# CADERNO DIGITAL PARA APRENDIZADO DE PROJETO DE ATERRAMENTO EM SUBESTAÇÕES DE ENERGIA ELÉTRICA

1 st Said Ernandes de Moura Junior *Universidade Federal de Santa Maria* Cachoeira do Sul, Brazil said.junior@acad.ufsm.br

2<sup>nd</sup> Criciéle Martins *Universidade Federal de Santa Maria* Cachoeira do Sul, Brasil criciele.martins@ufsm.br

*Resumo*—Alguns cursos de graduação em engenharia elétrica, ou cursos nos quais envolvem projetos elétricos, possuem em sua grade curricular disciplinas no qual a ementa traz requisitos de desenvolvimento de projetos de Subestações de Energia (SE). Uma das etapas do projeto de uma SE é o dimensionamento do sistema de aterramento, para que a mesma tenha desempenho satisfatório e seja segura contra risco de acidentes. Diante desse contexto, o presente trabalho tem por objetivo demonstrar a criação de uma ferramenta didática, sendo o uso dessa ferramenta dar suporte tanto no meio academico quanto no meio ˆ profissional pára o cálculo da malha de aterramento para SE. A ferramenta desenvolvida refere-se a um caderno digital, ou seja, documentos *literate programming*. Essa ferramente busca facilitar a compreensão e reprodutibilidade dos cálculos realizados para o dimensionamento do aterramento, de modo a auxiliar docentes e discentes a partir de uma metodologia ativa.

*Plavras-Chaves*—*aterramento, Jupyter, cadernos digitais,*  $subestação, ensino$ 

## I. INTRODUÇÃO

Os cursos de engenharia elétrica tratam de pesquisas e aplicações gerais, podendo ser em áreas de sistemas de potência, eletrônica de potência, microeletrônica, controle e automação, telecomunicações, entre outras. Com tal diversidade de áreas se faz fundamental a aplicabilidade de métodos inovadores e que incentivem os estudantes, facilitando na aprendizagem dos conteúdos abordados ao longo do curso.

Conforme o Conselho Nacional de Educação [1], o curso de graduação em engenharia elétrica possui novas Diretrizes Curriculares Nacionais (DCNs) que buscam estimular a utilização de métodos ativos modernizando o curso no que se refere aos meios pedagógicos. Desta forma, ferramentas que auxiliem o aprendizado se fazem de grande valia, onde softwares e plataformas educacionais corroboram significativamente na combinação com os conceitos vistos em sala de aula.

Desta forma, no que se refere a área de Sistemas Elétricos de Potência, muitas vezes os conteúdos se tornam complexos, visto a dificuldade de implementações práticas por se tratarem de instalações com tensões elevadas. Com isso, softwares de simulações se tornam essenciais, contudo muitas vezes estes não são de acesso livre ou não atendem às necessidades específicas de forma didática.

A disciplina de subestações de energia elétrica pode fazer parte de currículos do curso de engenharia elétrica, de modo que são abordados temas como: aspectos gerais de projeto, planejamento, execução, operação e manutenção de subestações, equipamentos principais e auxiliares, arranjos

de barramentos, além do aterramento elétrico desse tipo de instalação.

Diante desse contexto, o presente trabalho tem por objetivo a utilização do ambiente JUPYTER NOTEBOOK, na criação de um caderno digital para auxiliar o calculo e projeto da malha ´ de aterramento de subestações de energia elétrica. O caderno digital permite a execução tanto de códigos quanto de textos, e contribuirá como material pedagógico de acesso livre aos interessados na compreensão das etapas de dimensionamento de malhas de aterramento.

O trabalho está dividido em quatro secões, onde a presente refere-se a contextualização e introdução do mesmo. Na seção 2 destacam-se alguns conceitos relacionados ao aterramento elétrico e a seção 3 descreve sobre linguagem de programação utilizada para confecção da ferramenta didática. A seção 4 aborda a metodologia do trabalho e, consequentemente, a seção 5 mostra os resultados na construção do caderno digital.

### II. ATERRAMENTO

Dentro de um sistema de energia elétrica é necessário proteções para o funcionamento adequado e desejado em caso de falhas, onde estas podem ser causadas pelo mau funcionamento do sistema elétrico, equipamentos ou situações adversas, como por exemplo, curto-circuitos, descargas atmosféricas, etc. Desta forma, o aterramento elétrico se faz obrigatório e fundamental tanto para proteção das instalações quanto para a segurança de pessoas e animais.

Desta forma, o aterramento elétrico tem como principais objetivos obter uma resistência mais baixa possível, mantendo os potenciais produzidos pelas correntes de falta dentro dos limites de segurança, escoando cargas estáticas nas carcaças dos equipamentos e protegendo-os contra descargas atmosféricas [2]. A Associação Brasileira de Normas Técnicas (ABNT) estabelece e normatiza os requisitos para o aterramento de instalações elétricas, podendo-se citar a NBR 15751 (Aterramento em subestações) e a NBR 7117 (Medição de resistividade do solo).

E importante mencionar que diversos fatores modificam a ´ condutividade elétrica do solo na qual será feito o aterramento, sendo essencial um estudo da área e suas condições geológicas para a implementação apropriada de um sistema de aterramento elétrico [3]. Dessa forma, destaca-se uma breve contextualização referente a resistividade do solo e os fatores que influenciam a mesma, além de alguns conceitos relacionados a malha de aterramento.

### *A. Resistividade do Solo*

Varios fatores podem influenciar na resistividade do solo, ´ como o tipo de solo, suas camadas com profundidades e materiais diferentes, umidade, temperatura e pressão de compactação [2]. Fatores não visíveis podem influenciar em solos aparentemente iguais fazendo com que tenham resistividades diferentes. Em seguida, pode ser encontrado os principais parametros que influenciam na resistividade do solo. ˆ

*1) Umidade:* A resistividade do solo sofre alterações com a umidade, em virtude da mesma fazer com que sais no solo se dissolvam e formem um meio eletrolítico, facilitando a passagem de corrente iônica [2]. Sendo assim, um solo com maior concentração de umidade apresenta maior condutividade elétrica, sendo algo considerável em períodos de seca ou períodos chuvosos.

*2) Temperatura:* A temperatura altera a resistividade do solo, uma vez que esta altera a umidade. Se a temperatura se eleva, causa a evaporação da água presente no solo, aumentando sua resistividade [3], e quando a temperatura decai, ocorre a concentração no estado molecular, tornando o solo mais seco e aumentando consequentemente sua resistividade [2].

3) Estratificação: O solo é formado por diversas camadas em variadas profundidades, geralmente sendo horizontais e paralelas à superfície do solo [2]. Como resultado desse fator, existem variações que afetam significativamente a resistividade e a dispersão de corrente entre as camadas.

### *B. Sistemas de aterramento*

Para garantir a melhor ligação possível com a terra, deve se escolher a opção mais adequada de aterramento para o projeto, sendo os tipos principais os que se utilizam de hastes e de fios enterrados no solo formando diversas configurações, onde o sistema mais eficiente é o de malha de terra que normalmente é utilizado nas SE. Quanto às hastes de aterramento, o material deve ser bom condutor de eletricidade, resistente às ações dos materiais como ácidos e sais do solo, sofrendo a menor ação galvânica possível e com boa resistência mecânica [2].

Informações detalhadas podem ser encontradas no livro "Aterramento Elétrico" [2], onde este aborda os métodos de medição de resistividade do solo, assim como os de estratificação do mesmo. Além disso, traz conceitos gerais de aterramento e as equações necessárias para o dimensionamento da malha de terra de subestação de energia elétrica. Tal referência foi utilizada para construção do caderno digital, principalmente o Capítulo 8, no qual traz as equações implementadas, como por exemplo, a determinação da resistividade aparente, o cálculo da bitola do condutor necessário para malha, os potenciais máximos de toque e passo, além de todos coeficientes necessarios. ´

## III. JUPYTER NOTEBOOK

Jupyter é usado para se referenciar ao ambiente computacional que permite a execução de *Notebook*, que são documentos de *literate programming* [4], sendo possível a execução de códigos e textos que são divididos em células, que podem ser modificadas e programadas individualmente. Na Fig. 1 podem ser observadas duas celulas, sendo a primeira feita em ´ Markdown e a segunda sendo feita em Python, ou seja, duas linguagens distintas. O resultado do codigo programado em ´ uma célula aparece abaixo da célula programada e é instaurada como parte do documento [5].

# Markdown◆ Esse é um exemplo de código em<br>Jupyter Notebook

| In $[1]$ : $a = 3$                                            | $c = a + b$                   |
|---------------------------------------------------------------|-------------------------------|
| Código $\begin{bmatrix} b & = & 2 \\ c & = & 3 \end{bmatrix}$ | print(f'O resultado é ', c)   |
|                                                               | Resultado com 0 resultado é 5 |

Fig. 1. Exemplo de documento no Jupyter.

As células de código podem ser executadas de maneiras individuais e sem ordem definida, sendo da escolha do usuario ´ a ordem de execução. Dessa forma as células não executadas as que ficaram sem resultados, de modo que a execução fora de ordem pode prejudicar o funcionamento do caderno digital, não reproduzindo os resultados de forma coerente [4].

O principal uso dos cadernos digitais é para além de uma fácil sintaxe, também para a reprodutibilidade do código desenvolvido [4], Portanto, a partir de uma fácil interpretação e análise de um código desenvolvido, se pode comprovar o mesmo a partir de outros métodos por acadêmicos ou pesquisadores da área.

A plataforma Jupyter permite a exportação do documento para diversos formatos, como HTML, LATEXe PDF, gerando acessibilidade para a divulgação científica em diversas plataformas sem a necessidade da utilização do Jupyter em si. Junto com essa facilidade de conversão, esses cadernos se tornam fundamental para preservação e reusabilidade de códigos e estudos científicos [5].

### IV. METODOLOGIA

A metodologia adotada para o desenvolvimento do caderno digital foi a a criação de etapas normalmente utilizadas por profissionais que realizam aterramento em subestações, assim seguindo uma linha lógica para o ensino, de maneira profissional e educacional. A lógica usada no caderno pode ser vista pelo fluxograma na Fig. 2.

O projeto se dá início com a inserção dos dados obtidos através de medições feitas no local de instalação do sistema de aterramento, considerando o foco em SE tem-se os parâmetros da mesma como níveis de tensão, as correntes, tempo de atuação da proteção e deve-se informar qual a profundidade

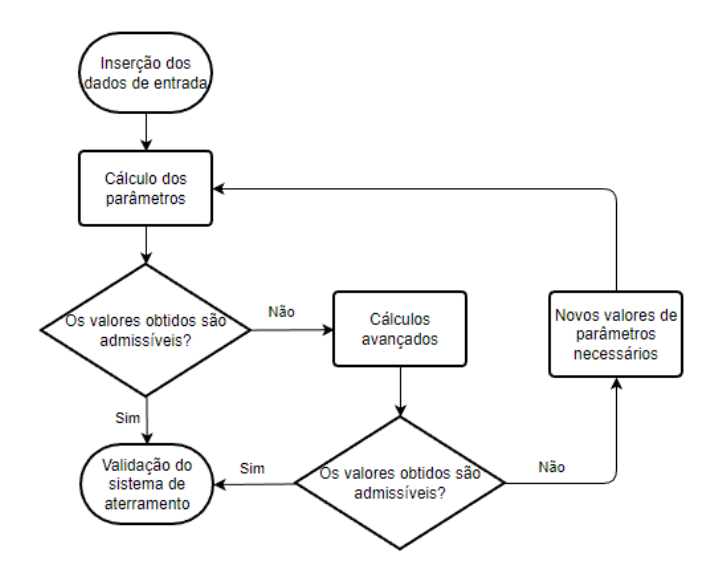

Fig. 2. Fluxograma do sistema de aterramento utilizado no caderno.

em que a malhar será instalada, além de temperaturas, tanto de solda quanto a ambiente.

Após a inserção dos dados iniciais do projeto pelo usuário, é realizado os cálculos dos parâmetros, sendo calculado a resistividade aparente, a constante K (consideração da resistividade da brita) e fator de correção. Para segurança são calculadas as tensões de toque máxima e de passo máximo, para serem usadas na preservação da vida. Também são calculadas as distâncias das hastes e o número de barras, assim como o comprimento do cabo e a seção dos condutores. Desta forma, é possível estabelecer a resistência e tensões da malha de aterramento.

Após os cálculos dos parâmetros, é feito a verificação dos resultados, sendo verificado se a tensão da malha é menor que a tensão de toque máxima, e caso essa seja, o projeto se dá como completo, porém, caso não seja, é passado para as partes de cálculos avançados. Nos cálculos avançados, são realizados os calculos do potencial de malha durante o defeito, ´ sendo calculada as novas tensões e, novamente sendo feita a verificação, se tensão de malha é menor ou igual a tensão de toque e de passo máximo. Caso seja, chegou-se no resultado final. Entretanto, caso ainda não seja atingida a condição, são realizados os cálculos dos novos parâmetros. Após os novos parâmetros serem calculados, será informado ao usuário as informações do projeto para que o mesmo possa avaliar se chegou no resultado desejado.

Caso novamente não seja atendido, é realizado os cálculos dos novos parâmetros, ou caso esses já forem atendidos, serão informados ao usuário, para assim serem feitas as correções necessarias. Com a metodologia de como funciona o sistema ´ de projeto de uma malha de terra em subestação de energia elétrica, é possível realizar o caderno de ensino da mesma.

### V. RESULTADOS

Seguindo a metodologia proposta, foi realizada a criação do caderno digital, visando uma facil usabilidade e entendimento ´ para iniciantes na parte de engenharia ou programação, uma vez que é uma ferramenta de ensino e pretende atingir a um publico iniciante. ´

O usuário poderá fazer o download de maneira gratuita no repositório do github acessando o link (https://github.com/SaidJun10r/ProjetoMalhadeTerra) e fazendo download de seu conteúdo. Após isso, para realizar alterações e se utilizar o caderno de maneira correta, é necessário fazer download da plataforma Jupyter, independente dela ser a JupyerLab ou o original, Jupyter Notebook, ambas disponíveis no site (https://jupyter.org).

Após a instalação, é possível abrir a apostila digital e começar sua utilização, sendo recepcionado por uma tela como visto na Fig. 3, e que seguirá o mesmo padrão ao longo do caderno, primeiramente encontra-se o título da seção, após tem-se a explicação dos cálculos a serem realizados e, por fim, o código desenvolvido em python.

| Fdit      | View<br>Insert<br>Cell<br>Karnel<br>Widgets<br><b>Help</b>                                                                                                    | Not Trusted | Python 3 (ipykernel) O |  |  |
|-----------|----------------------------------------------------------------------------------------------------|-------------|------------------------|--|--|
| 3<        | $\blacktriangleright$ Run<br>R<br>c<br>œ<br>Code<br>$\checkmark$                                                                                                    |             |                        |  |  |
|           | Caderno de aprendizado sobre projeto de malha de terra                                                                                                    |             |                        |  |  |
|           | O projeto de malha de terra é essencial para o bom funcionamento dos equipamentos de forma adequada e de protecção da<br>vida em caso de acidentes , sendo esse estabelecido pelo e normatizado pelo ABNT, uma vez que é de suma importância o<br>estudo das formas e do ambientes que vai ser realizado o aterramento. A ordem a ser seguida para o projeto de malha de<br>tema é:                                                                                                    |             |                        |  |  |
|           | 1. Obtenção de dados de campo;<br>2. Proceder à estratificação do solo;<br>3. Determinar a resisitividade aparente do terreno;<br>4. Proceder o dimensionamento do cabo de ligação e do combutor da malha;<br>5. Cálculo dos potenciais máximos:<br>6. Determinação do espaçamento inical entre os condutores;<br>7. Calculo da resistência da malha:<br>8. Verificação os fatores, e caso os mesmos não forem satisfatorios, realizar os cálculos de maneira mais precisa, e realizar<br>novamente a verificação, e se ainda não for atendida, modificar o projeto de malha de terra.<br>Este caderno utiliza a linguagem python para a realização dos cálculos, assim facilitando o entendimento do código e a maior |             |                        |  |  |
| In $[1]:$ | compreensão dos cálculos, támbem sendo possível realizar alterações e verificar diferentes resultados.<br># Bibliotecas Necessárias<br>from math import sqrt, log                                                                                                    |             |                        |  |  |
|           | Dados de entrada                                                                                                    |             |                        |  |  |
|           | Após as medicões realizada em campo, é necessário a insercão das medicões e dos parâmetros do projeto para a realização<br>dos cálculos e verificação dos mesmo.                                                                                                    |             |                        |  |  |
|           | In [2]: tensao = float(input('Tensão(kV):'))<br>Icc max = float(input('Connente de cunto cincuito máxima(kA):'))<br>I malha - float(input('Corrente de malha(kA):'))<br>profundidade = float(input('Profundidade(m):'))<br>temp_protecao = float(input('Tempo de proteção(s):'))<br>temp ambiente = float(input('Temperatura ambiente(ºC):'))                                                                                                    |             |                        |  |  |
|           | temp solda - float(input('Temperatura da Solda(ºC):'))                                                                                                    |             |                        |  |  |

Fig. 3. Tela inicial do caderno.

Através de células programadas em python, é disponibilizada áreas para a inserção de *inputs* do usuário, como visto na Fig. 4. Assim, armazenada a inserção de dados como um *output* do código, sem precisar alterar-se o código presente na célula, mantendo, assim, seu conteúdo integro com a apostila sem alterações.

Em seções da qual é necessário a verificação do atendimento de determinadas condições, foram realizadas a inserção de condicionais em python, assim permitindo o usuario a ´ verificação do resultado ao fim da execução, sem a necessidade da verificação manual e levando a mais precisão.

Para as seções que não são de códigos, foi utilizada a linguagem Markdown juntamente com LATEX, como visto na

### Dados de entrada

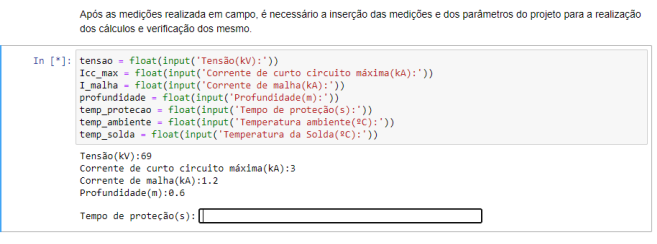

Fig. 4. Entrada de dados pelo usuário.

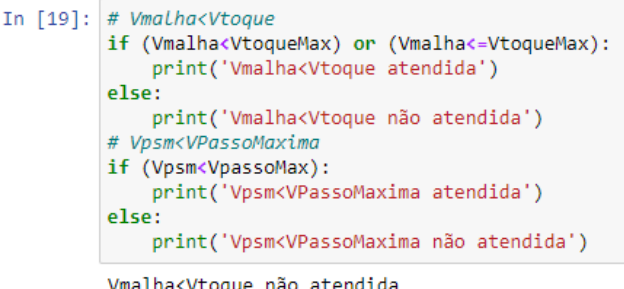

Vpsm<VPassoMaxima atendida

Fig. 5. Condicionais aplicadas no caderno.

Fig. 6, que é linguagem empregada pelo Jupyter como padrão. O uso do Markdown juntamente com o LATEXpermite maior modificação nos textos tanto quanto a inserção de equações mais precisas e de fácil entendimento ao leitor e estudante.

|                                   | <p>A tensão elétrica presente entre os membros superiores e inferiores de um indivíduo é chamada tensão de toque, que pode<br/>ocorrer a um defeito no equipamento. Por norma, o sistema de aterramento considera que a pessoa está afastada de 1 metro do<br/>equipamento da qual está encostando, considerando a pele do corpo humano para uma corrente de 60 hz, a resistência do corpo<br/>humano fica saturada em 1000 Ω para uma tensão de toque maior que 250 V. Essa tensão pode ser encontrada por:</p> |
|-----------------------------------|----------------------------------------------------------------------------------------------------|
| \$\$<br>\$\$                      | $V_{toque} = \left(R_{ch}+\frac{R_{c}}{2}\right)$                                                                                                    |
| ![Tensão de toque](tenstoque.png) |                                                                                                    |
| S\$<br>SS.                        | V {toque {máximo}} = (1000+1,5C {s}(h {s}K)p {s})\frac{0,116}{\sqrt{t}}                                                                                                    |
| <b>SS</b><br>SS.                  | V {passo {máximo}} = (1000+6C {s}(h {s}K)p {s})\frac{0,116}{\sqrt{t}}                                                                                                    |

Fig. 6. Uso de Markdown.

Com o uso do Markdown e LATEX, foi possível a inserção de texto, assim como de equação de fácil compreensão e manipulação pelo aluno, como inserção de imagens, como visto na Fig. 7, para o auxílio do aprendizado e da compreensão do conteúdo e equações.

A criação de conteúdos gratuitos e digitais para a aprendizagem geram uma maior acessibilidade no acesso desses conteúdos por estudantes e outras interessados, democratizando o acesso a educação e principalmente ao ensino de engenharia. O uso de cadernos digitais vem de encontro ao acesso facilitado de ensino, uma vez que aumenta a reprodutibilidade e as possibilidades de utilização de ferramentas para a diversidade das maneiras de ensino, criando um con-

#### Cálculos das Tensões

A tensão elétrica presente entre os membros superiores e inferiores de um individuo é chamada tensão de toque, que pode ocorrer a um defeito no<br>equipamento. Por norma, o sistema de ateramento considera que a pessoa está af

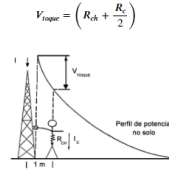

Fig. 7. Uso de imagens e equações.

texto de estudo melhor e mais preparado para os alunos.

A próxima etapa da execução desse trabalho será a inserção dos cadernos digitais na sala de aula ou no aprendizado autônomo, com uma plataforma para o recebimento de feed*back* do usuários, assim conseguindo ampliar o caderno digital e melhorar o mesmo para amplificar e facilitar o entendimento de um maior público.

### **REFERENCIAS**

- [1] MEC, Ministério da Educação. Orientação às Diretrizes Curriculares Nacionais dos Cursos Superiores, 2019. Disponível em: http://portal.mec.gov.br/index.php?option=com\_docmanview=down loadalias=119811-pces334-19category\_slug=agosto-2019pdfItemid=30192¿. Acesso em: 04/08/23.
- [2] G. Kindermann; J. M. Campagnolo, Aterramento Elétrico, 3 ed., vol. 1. Porto Alegre, 1995.
- [3] S. V. Filho, Aterramentos elétricos conceitos básicos técnicas de medição e instrumentação filosofias de aterramento, 1 ed., vol. 1. São Paulo, 2002.
- [4] Kluyver, Thomas et al. Jupyter Notebooks-a publishing format for reproducible computational workflows. Elpub, v. 2016, p. 87-90, 2016.
- [5] Wang, Jiawei et al. Assessing and restoring reproducibility of Jupyter notebooks. In: Proceedings of the 35th IEEE/ACM International Conference on Automated Software Engineering. 2020. p. 138-149.